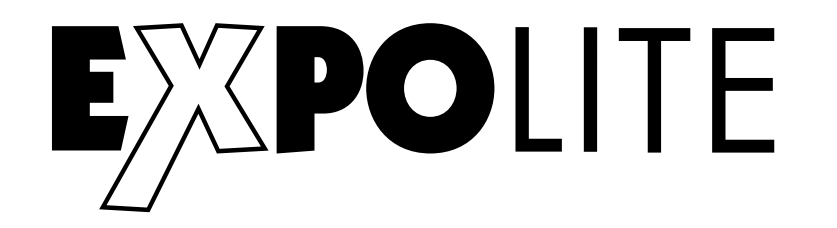

## **LED Fresnel Mini HD**

# **Bedienungsanleitung User Manual**

Art.Nr · led22895

**Eigenschaften** Bedienelemente **Steuerung** 

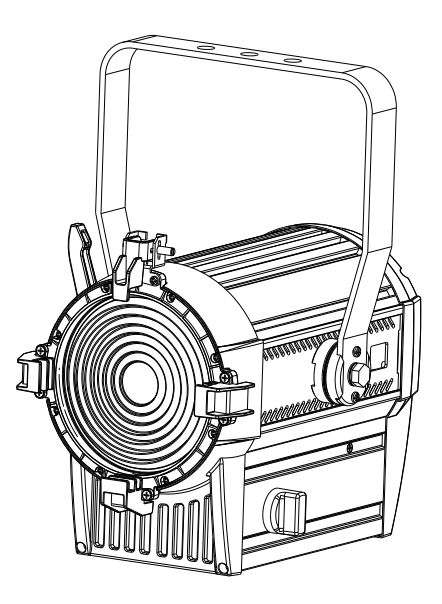

**Specifications** Menu **Control** 

Bedienungsanleitung bitte aufbewahren Keep this Manual for later queries

Änderungen sind ohne Ankündigung möglich. Changes are possible without prior notice. Rev. 2018-49-21

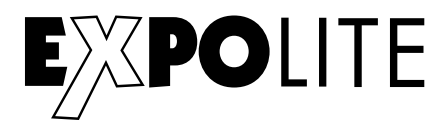

Die beiliegenden Bedienhinweise für Expolite Geräte sind Bestandteil dieser Bedienungsanleitung. Lesen Sie diese sorgfältig, bevor Sie das Gerät in Betrieb nehmen.

The enclosed General Information for Expolite Units are part of these user manual. Read them carefully before operating the device.

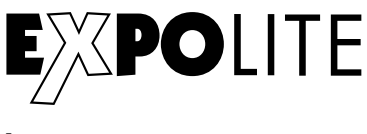

**by**

### **FOCON SHOWTECHNIC**

Vertriebsgesellschaft mbH Teichweg 4+6 D-49504 Lotte/Wersen

Telefon: ++49 (0) 541-77095-0 Fax: ++49 (0) 541-77095-27

info@focon-showtechnic.com www.focon-showtechnic.com

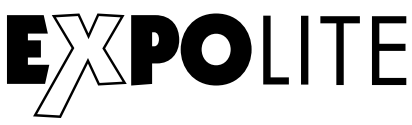

# **Inhalt - Content**

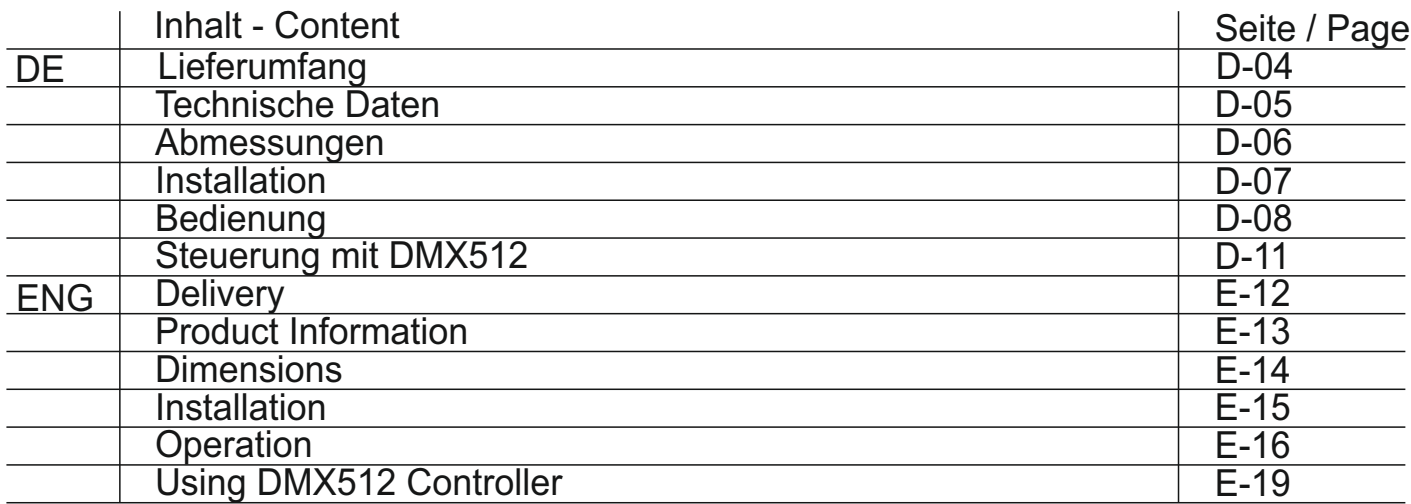

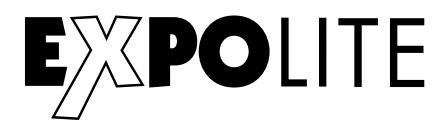

### Lieferumfang

- Expolite LED Fresnel Mini HD
- Anschlusskabel für Spannungsversorgung
- Bedienhinweise für Expolite Geräte
- Bedienungsanleitung

Expolite Geräte werden vor dem Versand sorgfältig geprüft. Sollte der Lieferumfang dennoch nicht vollständig sein, wenden Sie sich bitte umgehend an Ihren Vertriebspartner.

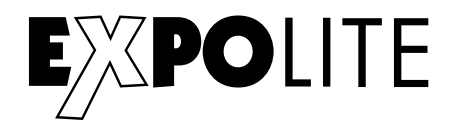

### Technische Daten

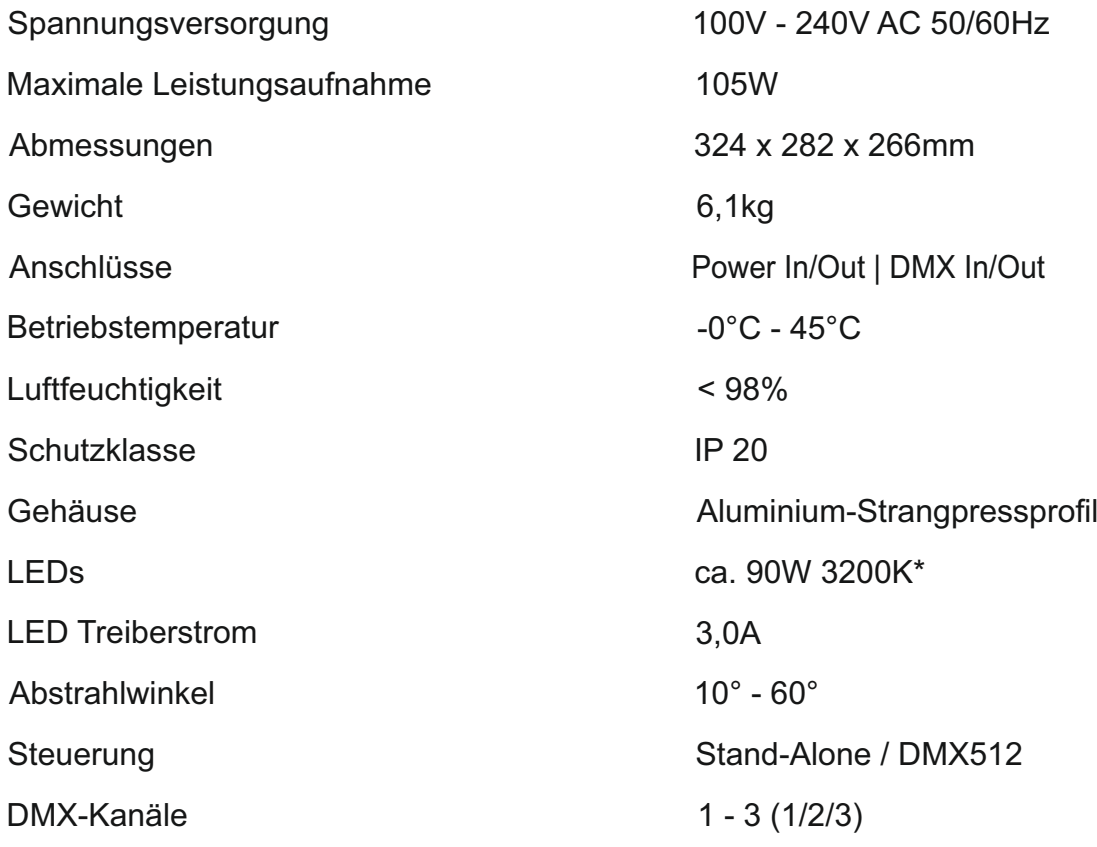

\* Toleranzbereich der Farbtemperatur entsprechend Herstellerangabe +/- 10%.

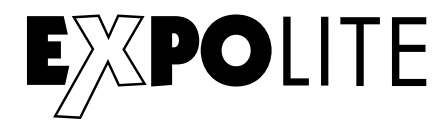

### Abmessungen

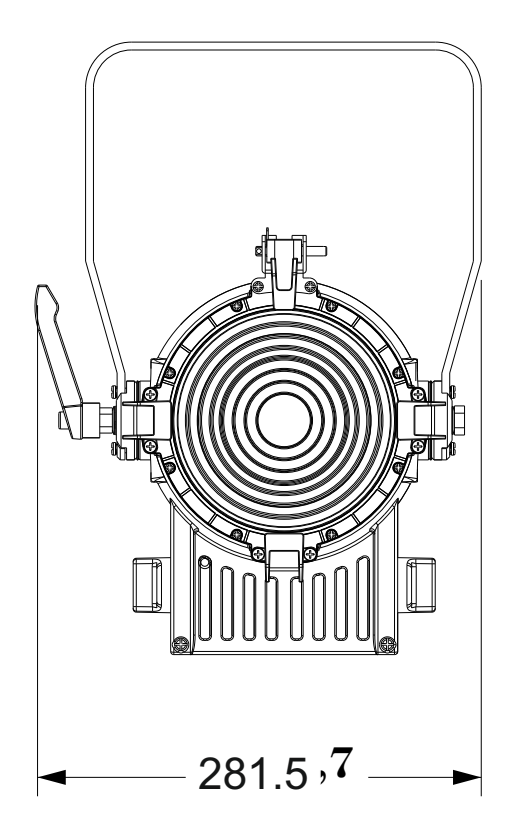

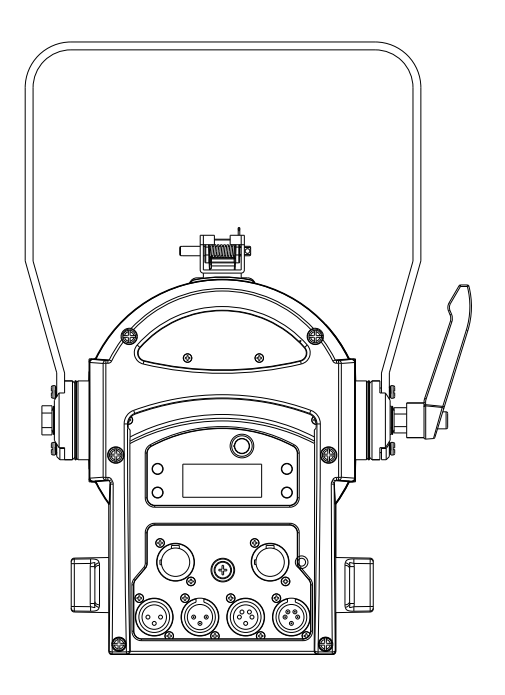

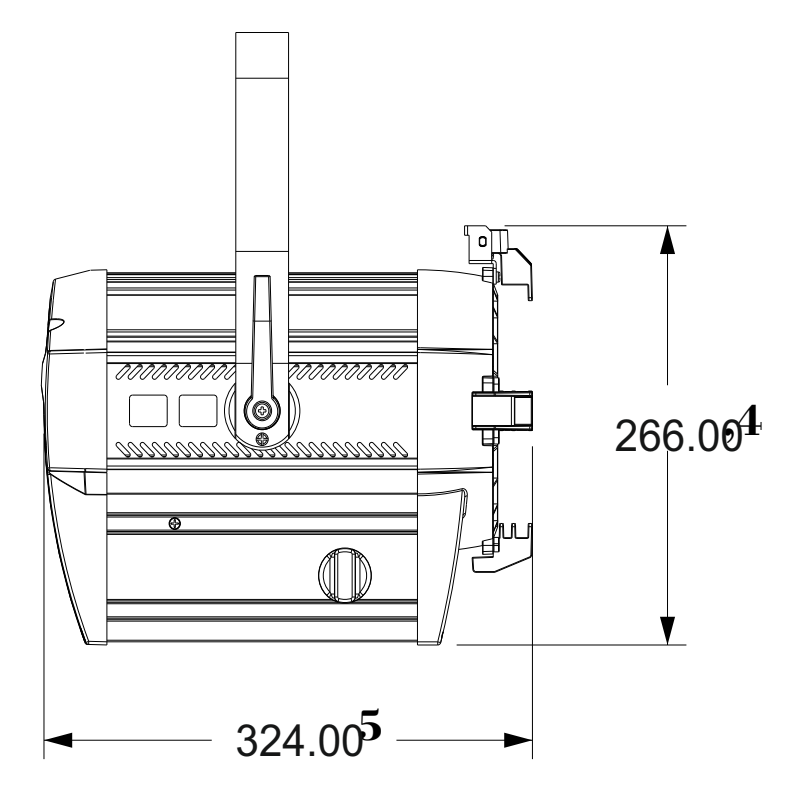

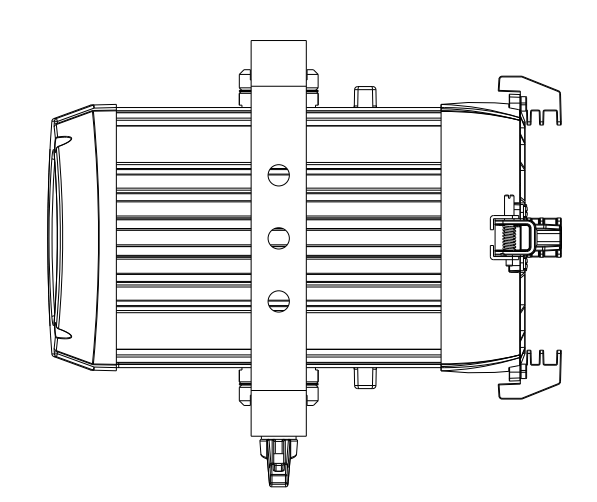

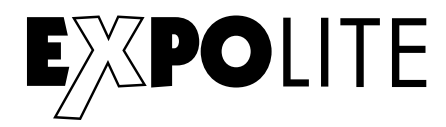

### Installation

### **Montage**

### **Hängend**

Das Gerät kann am Haltebügel hängend montiert werden. Geräte müssen entsprechend der jeweils gültigen Vorschriften sicher montiert und mit einer zweiten Sicherung gegen Herabfallen versehen werden.

### **Stehend**

Das Gerät kann stehend betrieben werden. Hierfür ist eine entsprechende Halterung (zum Beispiel ein Bodenstativ) notwendig. Eine sichere und ausreichend rutschhemmende Standfläche ist sicherzustellen!

### **HINWEIS**

Das LED Modul kann in jeder beliebigen Lage betrieben werden. Die Neigung im Bügel kann bequem durch Lösen der Arretierungsschraube verstellt werden.

### **Verbindung der Spannungsversorgung**

Bei 230V Netzspannung: maximal 13 Geräte in Reihe.

Bei 120V Netzspannung: maximal 6 Geräte in Reihe.

### **DMX-Verbindung**

Die Geräte mit geeigneten DMX-Kabeln miteinander und mit dem Kontroller verbinden. Die vorgesehenen DMX-Adressen und Personalities an den Geräten einstellen.

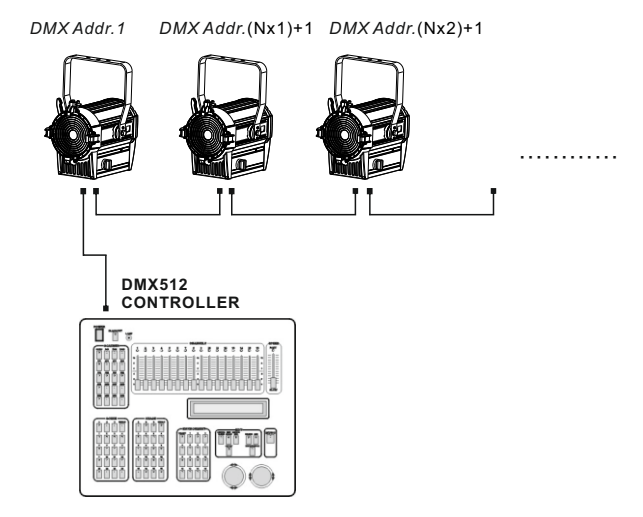

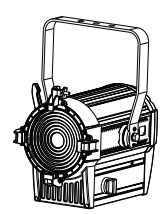

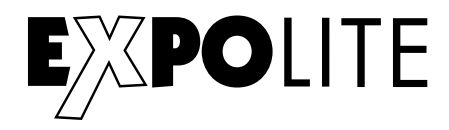

### Bedienung

### **Bedienelemente am Gerät**

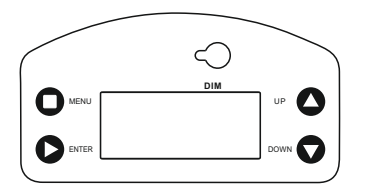

MENU - Taste: Eine Menüebene aufwärts ENTER-Taste: In gewähltes Menü springen; Eingabe bestätigen UP-Taste: DOWN-Taste: Abwärts blättern; Wert verringern DIM-Taste: Aufwärts blättern; Wert erhöhen Manuelles Einstellen der Helligkeit (2x drücken)

### **Menüstruktur**

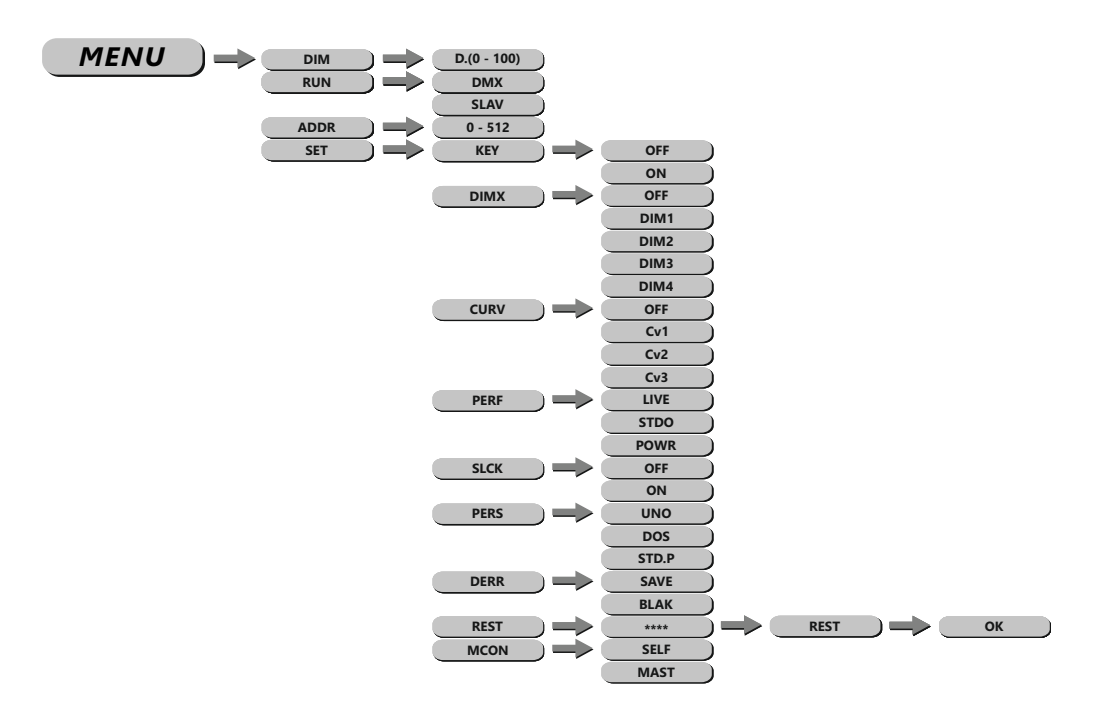

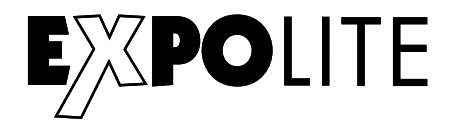

#### **DMX-Adresse einstellen**

 $MENU$   $\longrightarrow$   $ADDR$   $\longrightarrow$   $D.(001 - 512)$ 

Im Menü wird im Punkt **ADDR** die DMX-Startadresse des Gerätes eingestellt. Diese bleibt auch bei dem Wechsel der Personality erhalten.

#### **DMX-Kanalbelegung einstellen**

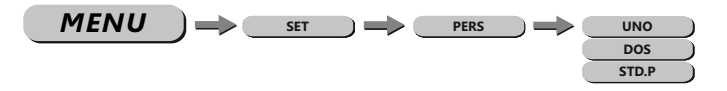

Im Menü **SET**, Untermenü **PERS** wird die Belegung der DMX-Kanäle des Gerätes festgelegt. Es stehen die Modi **UNO** (1 Kanal), **DOS** (2 Kanäle), **STD.P** (3 Kanäle) zur Verfügung.

#### **Statische Szene einstellen**

*MENU* **PERSON DIM D.(0 - 100)**

Im Menü kann im Punkt **DIM** die Helligkeit des Scheinwerfers im Stand-Alone Betrieb eingestellt werden. Außerdem kann der Dimmer manuell über den jeweiligen Drehregler gesteuert werden. Dafür ist es nötig den entsprechenden Regler 2x zu drücken. Sobald ein DMX-Signal anliegt, wechselt das Gerät in den DMX-Modus, wenn länger als 2 Minuten keine Eingabe über die Drehregler gemacht wurde.

#### **Runmode auswählen**

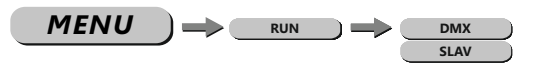

Im Menü **RUN** wird der Betriebsmodus eingestellt. Für den Betrieb an einem DMX-Kontroller muss **DMX** aktiviert werden. Im Modus **SLAV** wird das Gerät von einem Master-Gerät gesteuert.

### **Verschiedene Einstellungen**

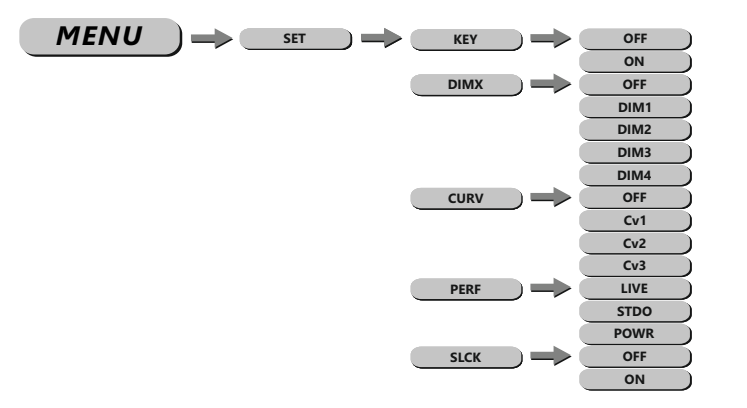

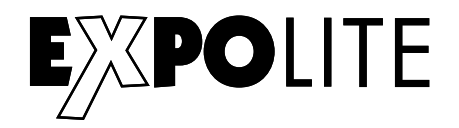

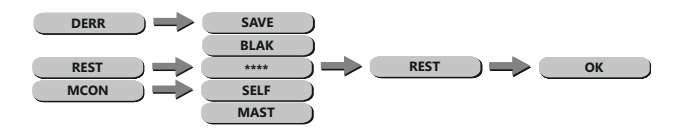

### **Das Passwort lautet: UP - DOWN - UP - DOWN - ENTER**

**KEY:** aktiviert oder deaktiviert den Passwortschutz des Gerätes bei Gerätestart. Wenn **KEY** auf **ON** gestellt ist, startet das Gerät gesperrt und das Menü wird jeweils 30 Sekunden nach der letzten Eingabe erneut gesperrt. Für Änderungen im Menü muss dann das Passwort **UP - DOWN - UP - DOWN - ENTER** eingegeben werden.

**DIMX:** stellt die gewünschte Dimmkurve zur Simulation eines Halogenleuchtmittels ein (**OFF/ DIM1/DIM2/DIM3/DIM4**).

**CURV:** Die Dimmerkurve wird, wie auf der Abbildung ersichtlich, eingestellt.

CURV dimming 7000<br>100%) sonn 1: OFF  $\overline{a}$ 2: Cv1 1 2 3: Cv2 3 4  $2000$  $4 \cdot Cv3$ 

**PERF:** erlaubt dem User das Verhalten der Lüftergeschwindigkeit des Gerätes zwischen **LIVE**, **STDO** und **POWR** zu unterscheiden. Im Modus **STDO** läuft der Lüfter möglichst geräuschlos, stattdessen reduziert die Lampe bei Überhitzung die Helligkeit der LED. Im Modus **LIVE** wird das Verhältnis zwischen Lüfter und Helligkeit möglichst optimal gesteuert. Im Modus **POWR** wird die maximale Helligkeit möglichst lange aufrecht erhalten. Die Geschwindigkeit des Lüfters kann in diesem Modus bis zum Maximum gefahren werden.

**SLCK:** Settings Lock. In diesem Menüpunkt wird eingestellt, ob das Menü **SET** nur mit Eingabe der Passwortes erreichbar ist. In diesem Fall (**ON**) wird das Passwort **UP - DOWN - UP - DOWN - ENTER** benötigt, um Einstellungen vorzunehmen.

**DERR:** stellt das Verhalten bei Unterbrechung des DMX-Signals ein. **SAVE** um den letzten empfangenen Wert zu halten, oder **BLAK** für Blackout.

**REST:** setzt die editierbaren Einstellungen zurück auf die Werkseinstellungen.

**MCON:** legt fest, ob das Gerät Daten als Master an andere Geräte sendet (**MAST**), oder nicht (**SELF**).

### **Installierte Software Version**

Während des Bootens des Gerätes wird für ca. 5 Sekunden die aktuell auf dem Gerät installierte Softwareversion angezeigt.

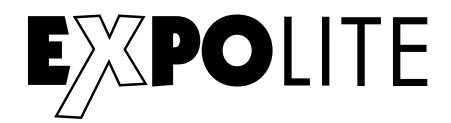

### Steuerung mit DMX512

### **DMX-Kanalbelegung**

Dieses Gerät verfügt über verschiedene DMX-Personalities. Bei diesen werden unterschiedlich viele DMX-Kanäle belegt und die Reaktion des Gerätes unterscheidet sich entsprechend. Es sind drei DMX-Personalities (1-/2-/3-Kanäle) wählbar.

Durch Änderungen in der Gerätesoftware kann es zu weiteren oder geänderten Funktionen kommen. Auf der Website steht das aktuellste Dokument "DMX-Channels" als PDF zum Download zur Verfügung.

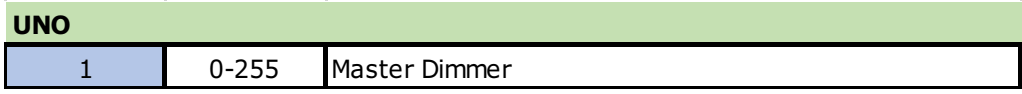

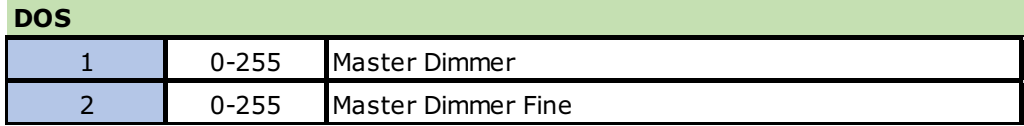

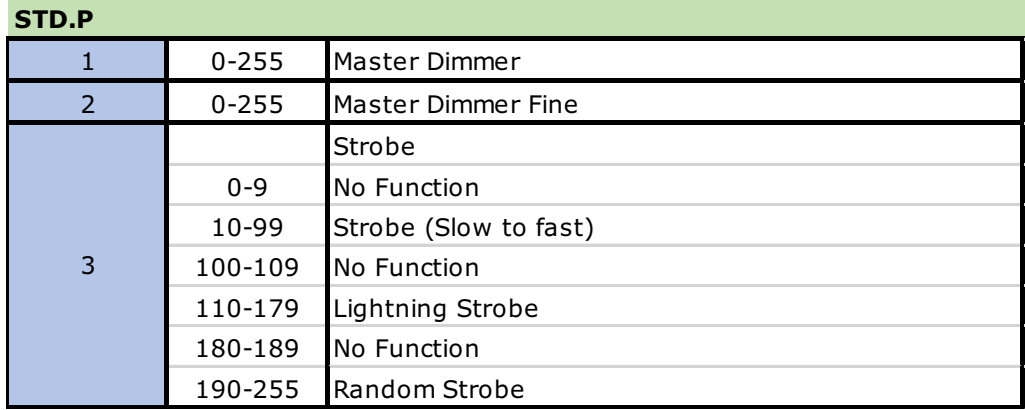

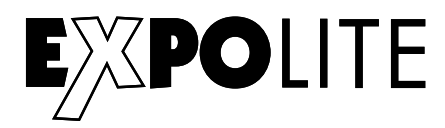

### **Delivery**

- Expolite LED Fresnel Mini HD
- Power connection cable
- General Information for Expolite Units
- User Manual

Expolite devices are carefully checked before shipment. If the delivery is not complete, please contact your distributor immediately.

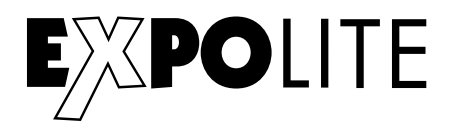

### Product Information

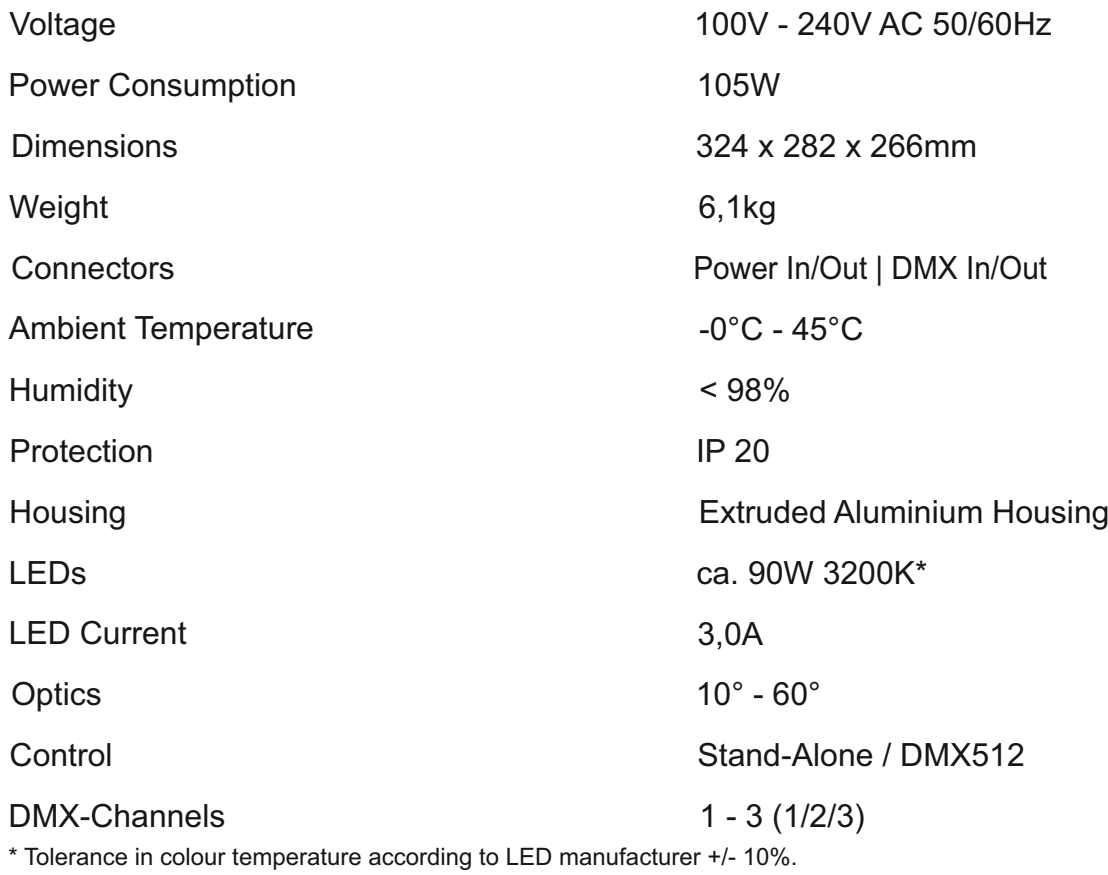

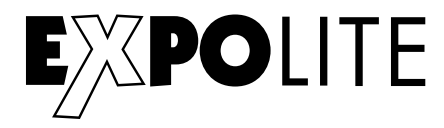

### **Dimensions**

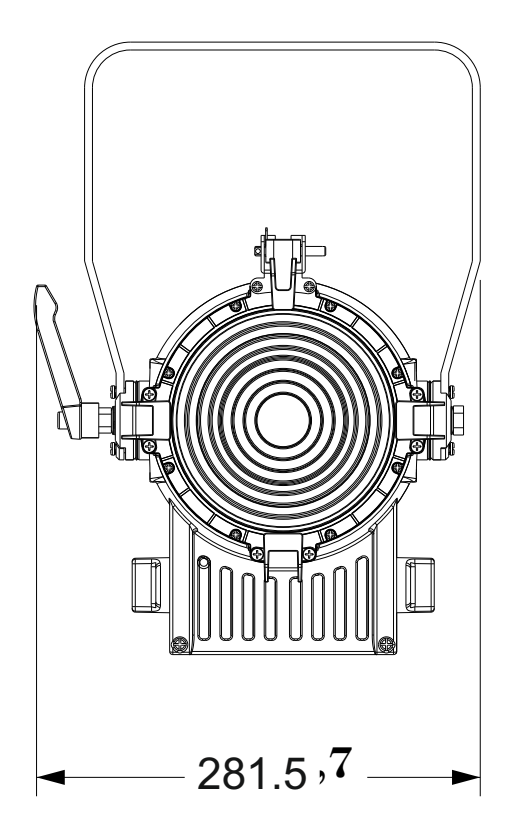

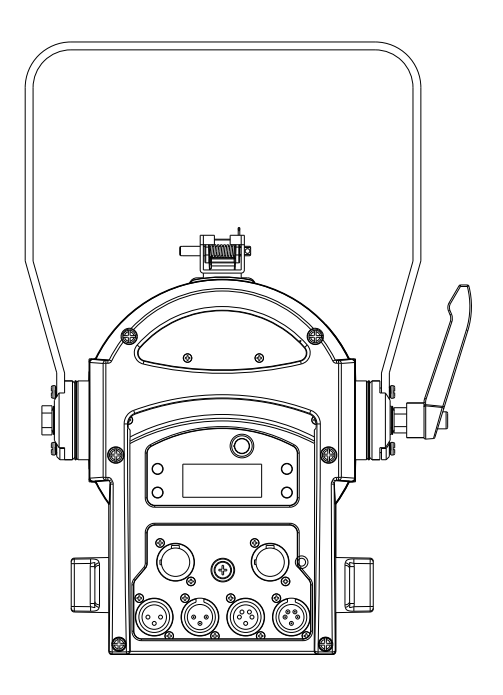

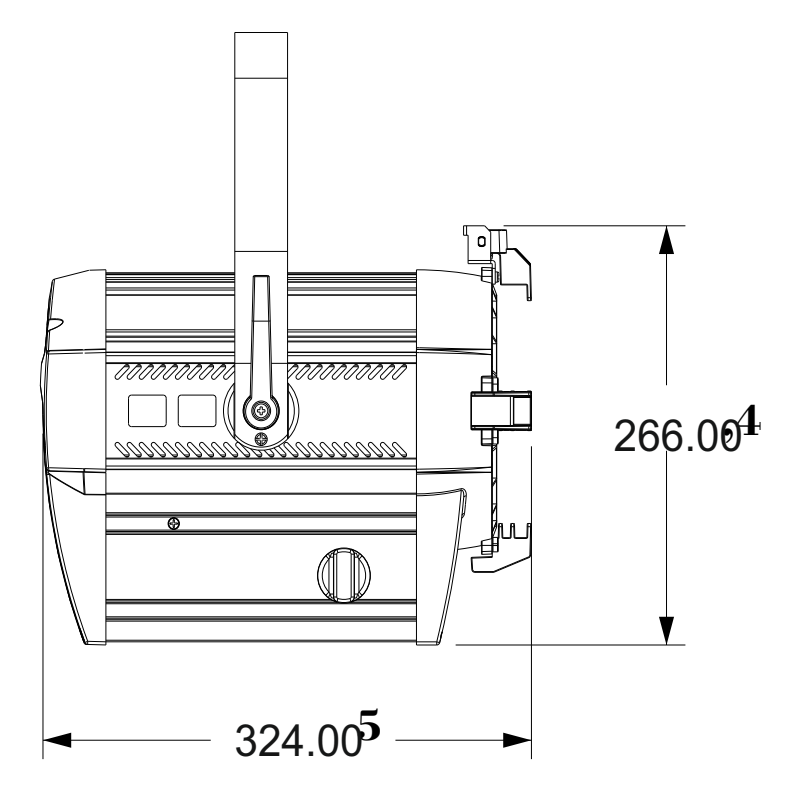

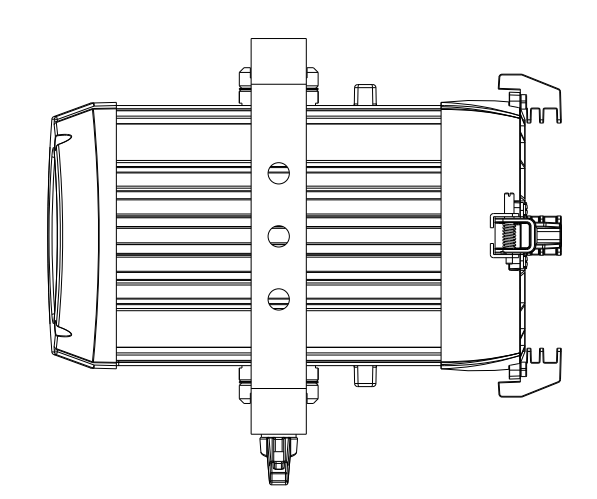

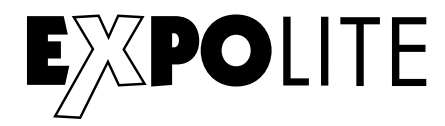

### Installation

### **Mounting**

### **Hanging**

The fixture can be mounted in a hanging position using the mounting bracket. Fixture must be safe mounted in accordance with the relevant regulations and provided with a safetycord to prevent falling.

### **Standing**

The fixture can be mounted in an upright or sitting position. An appropriate attachment (e.g. floorstand) is necessary. A safe and sufficient anti-slip ground must be ensured!

### **NOTE**

The LED module can be operated in any position.

### **Powerconnection**

230V: max. 13 fixtures in a row.

120V: max. 6 fixtures in a row.

### **DMX-Connection**

Use specified DMX-cables to connect the units to each other and to connect them to the controldesk. Enter the addresses and personalities to the units.

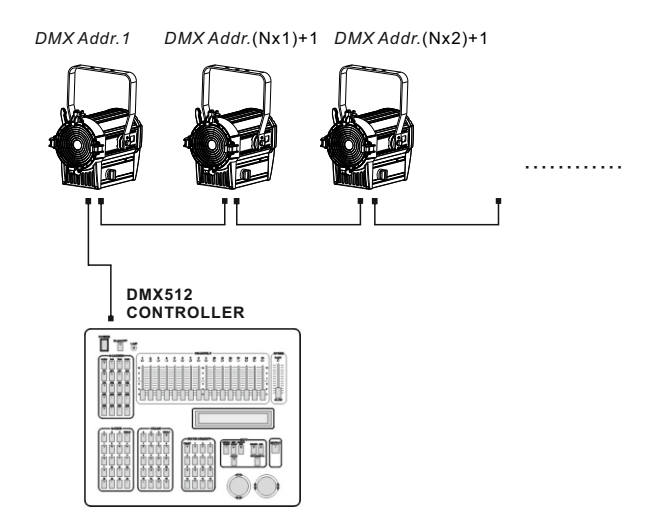

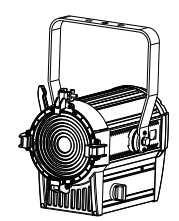

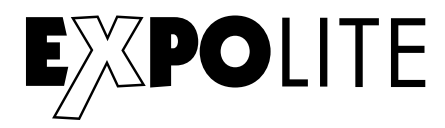

### **Operation**

### **Display Operation**

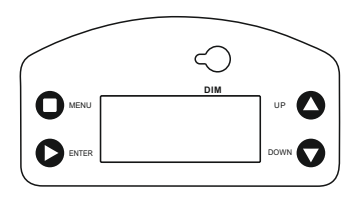

MENU: ENTER: UP: DOWN: DIM:

Return to previous menu Enter currently selected menu Scroll Up, Increase value Scroll down: Decrease value Manual control of intensity (Press 2x)

### **Menu Map**

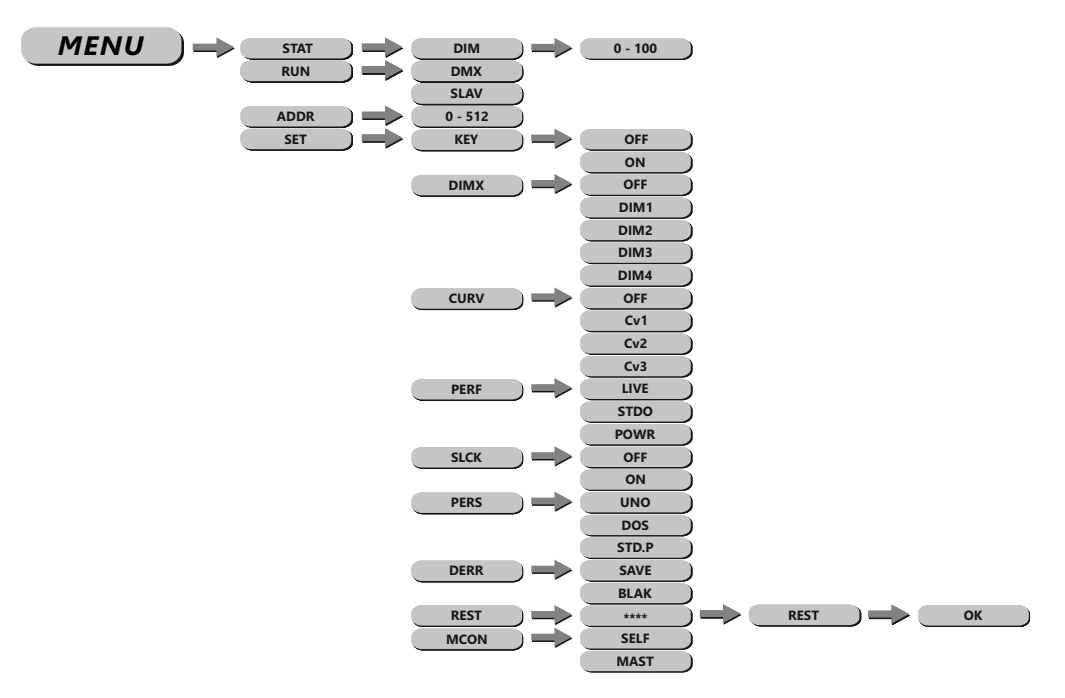

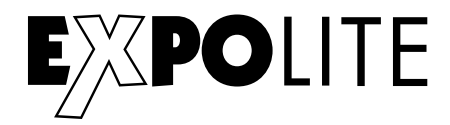

#### **Setting DMX-Address**

*MENU* **PERSON ADDRD.(001 - 512) HSIC**

The DMX start address of the fixture is set in the menu **ADDR**. This is retained even when changing the personality.

#### **Setting DMX-Personality**

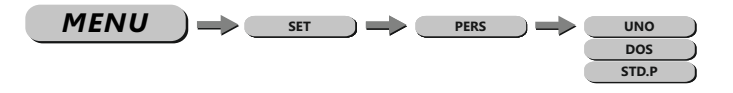

The personality is set in the menu **SET**, submenu **PERS**. There are three different modes which can be choosen: **UNO** (1 channel), **DOS** (2 channels), **STD.P** (3 channels).

#### **Editing Static Scene**

*MENU* **PERSON DIM D.(0 - 100)**

The intensity for stand alone use of the fixture can be set in the menu **DIM.** Furthermore the dimmer can also be controlled manually via the dim-encoder above the display. To use this function the encoder needs to be pushed twice. If dmx-signal is pending the fixture switches back to dmx control after two minutes without using the encoder.

### **Choosing Run Mode**

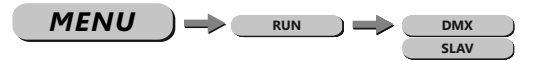

The operating mode is set in menu **RUN**. For operation on a DMX-controller **DMX** needs to be set. **SLAV** sets the fixture into slave mode.

### **Miscellaneous Setting**

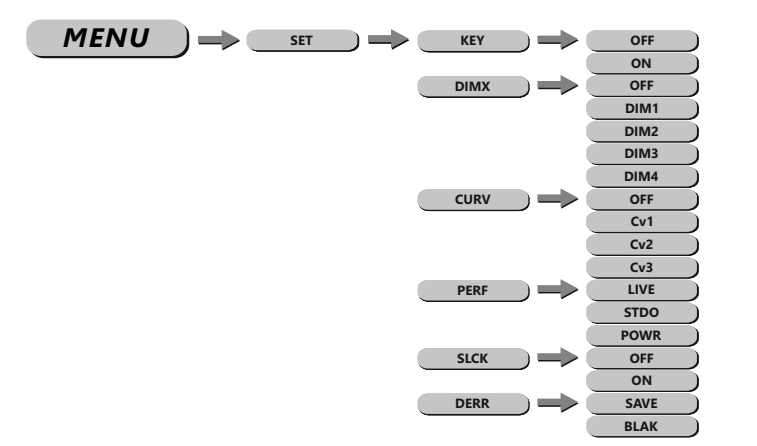

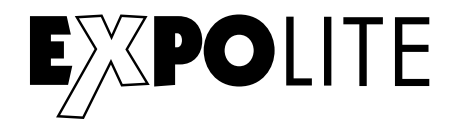

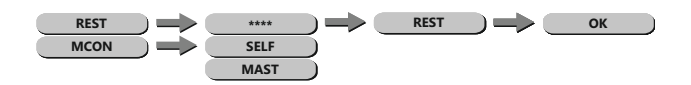

### **The default password is: UP - DOWN - UP - DOWN - ENTER**

**KEY:** activates or deactivates the password protection of the fixture. If set **ON** the fixture is password protected when started. 30 seconds after the last setting the menu is locked again. To be able to make changes in the menu the password **UP - DOWN - UP - DOWN - ENTER** needs to be typed in.

**DIMX:** controls different dimming speeds to simulate a halogen bulb (**OFF/DIM1/DIM2/DIM3/ DIM4)**.

**CURV:** In curve menu, the dimmercurves are set as shown below.

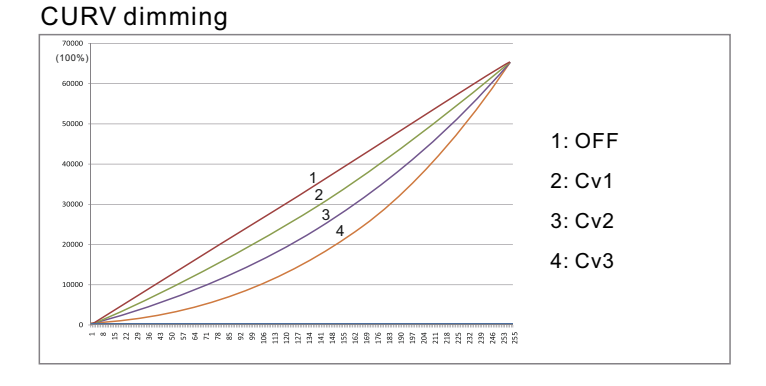

**PERF:** gives the user the opportunity to change the performance of the fan between **LIVE**, **STDO** and **POWR**. In **STDO** mode the fan is run on low noise. In case of overheat the intensity of the led module is regulated down. In **LIVE** mode, fan speed and the intensity of the led module is balanced with each other to reach the best output with as low fan speed as possible. In **POWR** mode the temperature of the fixture is primary regulated by the fan, to keep a high intensity as long as possible.

**SLCK:** Settings Lock. In this menu is set whether the menu **SET** is only accesable after entering the password (**ON**) or without a password (**OFF**). Default password is **UP - DOWN - UP - DOWN - ENTER.**

**DERR:** sets how the fixture responses if DMX-signal gets lost. Set **SAVE** to hold the last received value or **BLAK** for blackout.

**REST**: sets all editable settings back to factory default.

**MCON:** sets if the fixture is a master and sends data to other fixtures (**MAST**), or not (**SELF**).

### **Current Software Version**

When the software of the fixture is booting, the current installed software version is shown for about 5 seconds in the display.

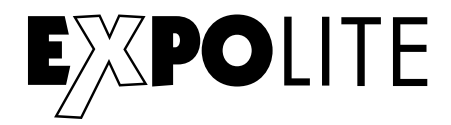

### Using DMX512 Control

### **DMX-Channel assignment**

This device has several DMX personalities. In each personality a different number of DMX channels is used and the reaction of the device differs accordingly. There are three DMX personalities with 1, 2 and 3 channels selectable.

Because of changes in the firmware of the fixture, functions can be added or changed.

You can find the current version "DMX-Channels" as PDF-file on the website, ready to download.

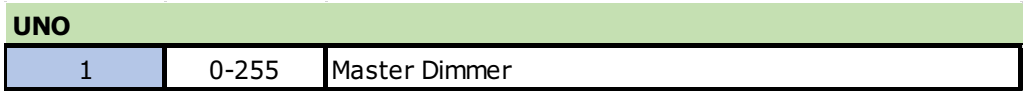

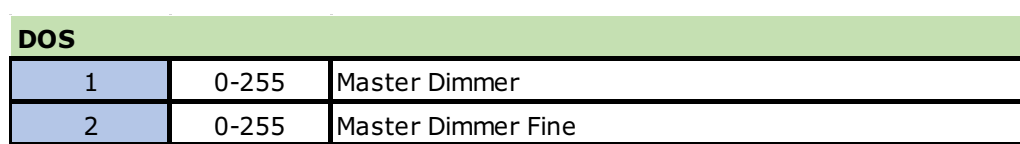

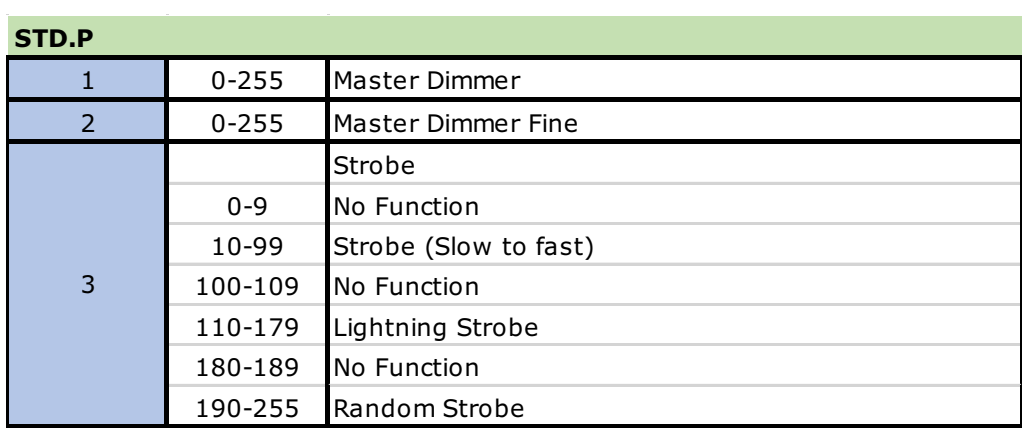

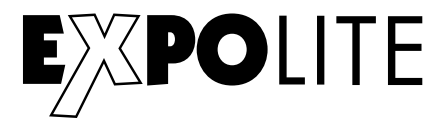

### **CE RoHS**

© 2018 by Focon Showtechnic Vertriebsgesellschaft mbH